## **St**ř**edoškolská odborná** č**innost 2008/2009**

Obor: 02. Fyzika

# **Digitální astronomická fotografie**

Autor: Radek Prokeš, 8.G Škola: Gymnázium Třebíč Masarykovo nám. 9/116 674 01 Třebíč Kraj: Vysočina Konzultant práce: Mgr. Stanislav Prokop (Gymnázium Třebíč)

#### Prohlášení

Prohlašuji, že jsem vycházel jen ze zdrojů uvedených v kapitole Použitá literatura, v příloze uvádím pouze vlastní astronomické fotografie; názory, které uvádím jako vlastní, jsem odnikud nepřevzal.

V Třebíči dne 11.3.2009 Radek Prokeš

#### Poděkování

Na tomto místě chci poděkovat organizátorům Astronomické expedice 2008 na hvězdárně v Úpici, kde jsem měl možnost naučit se základy astronomického fotografování a pracovat s profesionální fotografickou technikou.

Poděkování patří také Mgr. Stanislavu Prokopovi za konzultaci při vytváření této práce.

#### Anotace

Tato práce se zabývá digitální astronomickou fotografií. Klade si za cíl seznámit čtenáře s problematikou digitální fotografie a jejího využití v astronomii. Práce se skládá z několika částí. Část teoretická se zabývá vysvětlením funkce CCD čipu a popsáním jeho vlastností, protože postupy fotografování a zpracovávání fotografií z nich přímo vyplývají. Následuje část praktická, ve které se čtenář seznámí s konkrétním způsobem počítačového zpracování astronomických fotografií. Základní postup je navíc doplněn jeho konkrétním provedením v programu Iris. Výsledkem práce jsou fotografie v příloze, které vznikly postupem uvedeným v práci a dokládají tak jeho praktické využití.

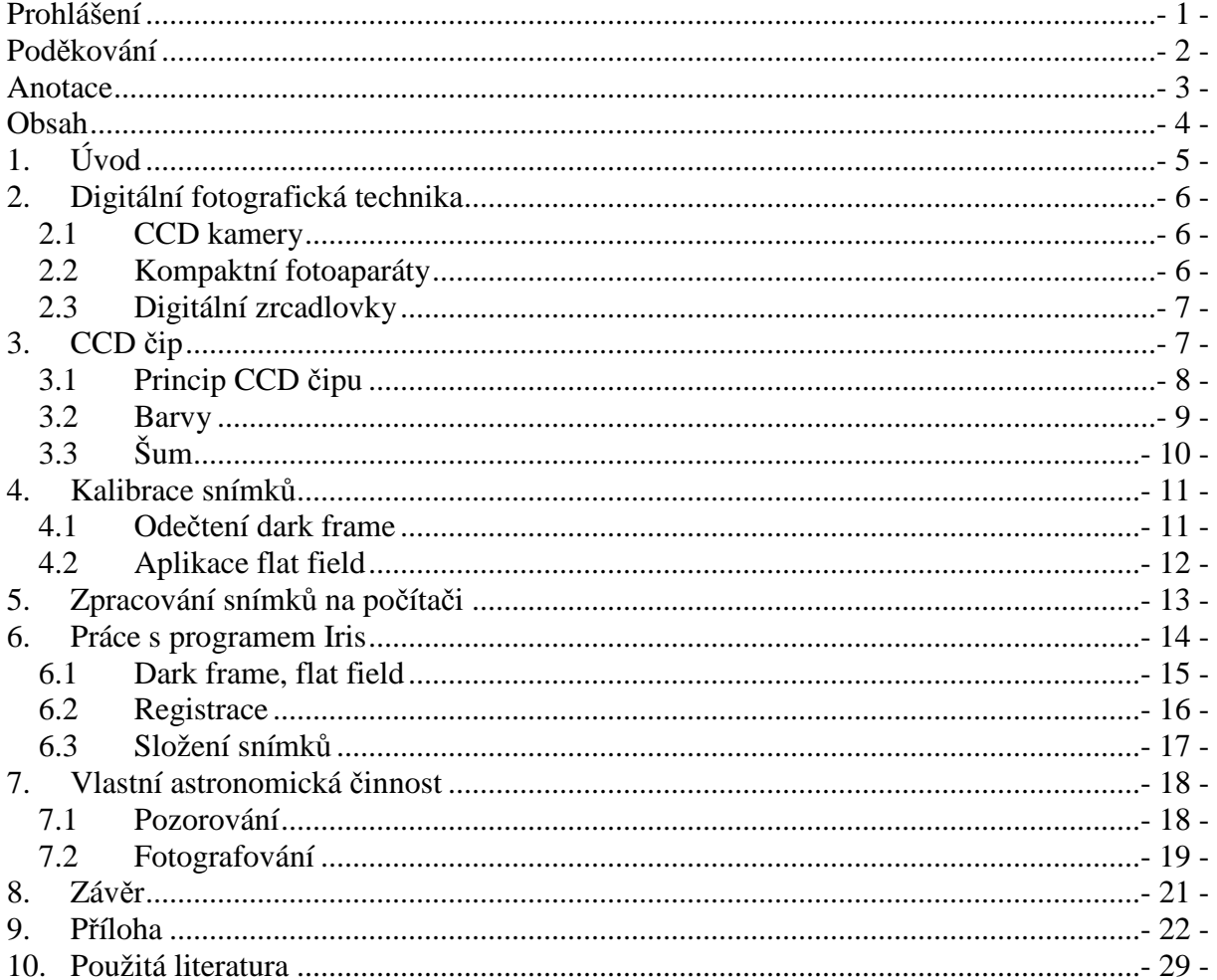

## Obsah

# 1. Úvod

Ve své seminární práci jsem se zaměřil na fotografování astronomických objektů digitálními přístroji. Cílem je seznámit čtenáře s teoretickými základy digitální fotografie, ale i s praktickým postupem při zpracování snímků. Toto téma jsem si vybral, protože astronomie je mým koníčkem a s fotografováním oblohy mám základní zkušenosti. Pro popis fotografování jsem se rozhodl využít digitální zrcadlovku, a to z několika důvodů:

- a. nesrovnatelně lepší kvalita obrazu než u kompaktních fotoaparátů
- b. cenová dostupnost
- c. vlastní praktické zkušenosti

## 2. Digitální fotografická technika

Digitální technika dnes zaujímá čelní místo ve všech oborech, astronomické focení nevyjímaje. Největší výhodou digitálních fotoaparátů a kamer je to, že nemusíme čekat dlouhou dobu na vyvolání fotografií a digitální fotografie můžeme snadno upravovat. Pro astronomické focení můžeme využít základní tři typy přístrojů:

### 2.1 CCD kamery

CCD kamery mají v astronomické fotografii velké uplatnění. Hojně se používají mezi astronomy profesionály, jejich přesnost a kvalita zpracování jsou na vědecké úrovni. Jejich výhodou je především vysoká citlivost. Čip CCD kamer bývá chlazený na velmi nízkou teplotu, aby se co nejvíc omezil tepelný šum. Jejich kvantová účinnost bývá i přes 80%. Mají USB konektor, lze je tedy připojit k počítači a pracovat se snímky rovnou v terénu. Jedinou nevýhodou je pořizovací cena, kvůli níž tyto přístroje nejsou rozšířeny mezi astronomyamatéry. Ceny kvalitních CCD kamer se pohybují od 50 000 Kč výše.

### 2.2 Kompaktní fotoaparáty

Ačkoli kompaktní fotoaparáty jsou dnes velmi rozšířeny, nejsou na astronomické fotografování příliš vhodné. Je to dáno zejména kvalitou optiky a čipu a také možnostmi manuálního nastavení. Rozhodující je doba expozice. U většiny kompaktů nelze fotit expozicí delší než 15 s, což je pro astronomickou fotografii nedostatečné. Musíme pak skládat hodně krátkých expozic, abychom dostali fotografii s požadovanými detaily. V tomto směru se nedají srovnávat s digitální zrcadlovkou. Mají však jednu výhodu, kterou předčí i digitální zrcadlovky. Je to režim videa, který nám dovolí natočit libovolně dlouhou sekvenci podle místa na kartě. Použil jsem fotoaparát Canon Powershot A560 a natočil jsem minutové video Jupitera přes dalekohled při 200 násobném zvětšení. Jednotlivé ostré snímky z videa jsem pak složil a vznikl kvalitnější snímek než při použití digitální zrcadlovky.

### 2.3 Digitální zrcadlovky

Digitální zrcadlovka je nejvyšší třída digitálních fotoaparátů. V principu se jedná o jednookou zrcadlovku s digitálním zpracováním obrazu. Rozdíl tedy spočívá v tom, že u digitální zrcadlovky není optický průhledový hledáček, ale obraz vidíme na digitálním displeji, funkčně má tedy vlastnosti klasické zrcadlovky, avšak žádné zrcadlo zde není.

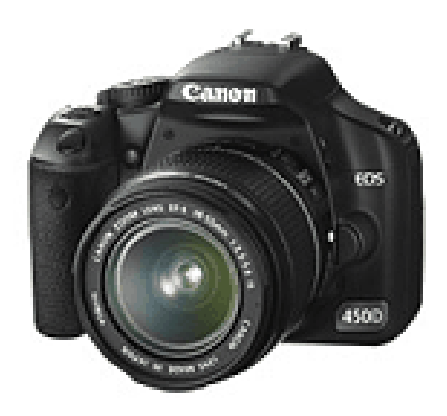

obr. 1 Canon EOS 450D

## 3. CCD čip

Čip je základní součástí digitálních zrcadlovek. Většina přístrojů používá typ CCD (Charge Coupled Device – nábojově vázané prvky). Skládá se z kondenzátorů (přechodů PN) a fotodiod. Když na čip dopadne světlo (foton), vytvoří se v polovodiči elektrický náboj (fotoelektrický jev). Protože čip obsahuje svislé negativní potenciálové valy odpuzující elektrony a systém vodorovných elektrod, rovněž s negativním nábojem, vytváří se na čipu mřížky tzv. "potenciálových studní", z nich elektrony nemohou uniknout. Tyto "studny" se nazývají pixely. Počet pixelů je jedna ze základních charakteristik CCD čipu. Čím déle dopadá na pixel světlo, tím více elektronů nashromáždí. Oproti lidskému oku mají tedy nespornou výhodu, protože mohou akumulovat náboj po dlouhou dobu. Hodí se tedy pro fotografování astronomických objektů, které jsou jako zdroj světla velmi slabé a musí být exponovány po dlouhou dobu.

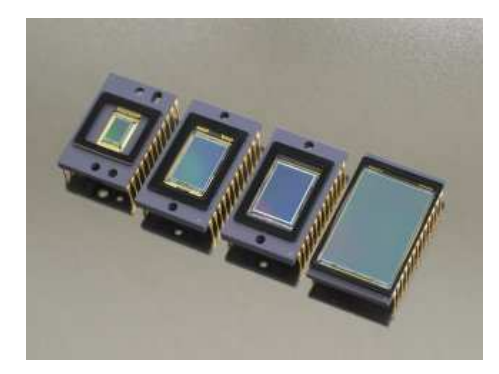

obr.2 CCD čipy firmy Kodak

#### 3.1 Princip CCD čipu

CCD čip je pokryt sítí elektrod, které udržují elektrony na svém místě (v pixelech). Po dobu expozice se na pixelech vytváří náboj (elektrony). Po skončení expozice, když je potřeba informaci z čipu vyčíst, se na elektrody přivede napětí. Toto napětí způsobí, že se elektrony "přelévají" z pixelu na pixel. Takto se náboj posouvá po čipu až do výstupního zesilovače. kde se působením elektronů vytvoří výstupní napětí. Hodnota tohoto napětí je pak změřena a převedena na číslo pomocí analogově/digitálního převodníku (dále A/D převodník) z každého pixelu. Na konci procesu tedy získáme datový soubor, který obsahuje informace o množství světla, které dopadlo na pixely. Tato informace je vyjádřena pomocí čísla ADU.

#### ADU

 ADU (Analog Digital Unit) je bezrozměrná jednotka, která vyjadřuje velikost signálu na výstupu A/D převodníku. Velikost signálu se pohybuje v rozmezí 0 až  $2^N$  ADU. N je počet bitů A/D převodníku (10 až 16). Například 16-ti bitové astronomické CCD kamery mají signál 65 536 ADU, 12-ti bitové digitální fotoaparáty mají signál 4096 ADU).

#### Převodní poměr

Výstupní zesilovač CCD čipu přeměňuje náboj na napětí v určitém poměru. Elektronika kamery/fotoaparátu konvertuje toto napětí na jednotky ADU také v určitém poměru. Lze tedy jednoduše spočítat poměr náboje/ADU:

- předpokládejme, že výstupní uzel CCD vytváří napětí  $10 \mu$  V na 1 elektron
- vygenerované napětí se nyní převede v A/D převodníku na číslo
- předpokládejme, že máme CCD kameru s 16-ti bitovým převodníkem, který má vstupní rozsah 1,5 V (v tom případě se 1,5 V rozdělí na 65 536 jednotek). Pak tedy platí:

napětí vytvořené na jeden náboj =  $\frac{10\mu}{e^{-}}$  $\frac{10\mu V}{\mu}$ ; napětí na 1 jednotce = *ADU V ADU V* 22,9 $\mu$ 65536  $\frac{1,5V}{2,4.0V}$ = z toho plyne: poměr náboj/ADU = *ADU e e V ADU*  $d(V)$  (10 $\mu$ *V*) 2,3e<sup>-1</sup>  $\frac{uv}{-}\Big|=$ J  $\left(\frac{10\mu V}{\mu}\right)$ l  $\Big| \div \Big|$ J  $\left(\frac{22.9\mu V}{1.2} \right)$ l  $(22.9 \mu V) (10 \mu V)$  2.3

Získali jsme převodní poměr, což je důležitý parametr CCD kamer a fotoaparátů. V tomto případě vyšlo, že v průměru 2,3 elektronů (statisticky) v "potenciálové studni" způsobí vytvoření jednotky čísla výsledného obrazu.

#### 3.2 Barvy

Protože lidé vnímají svět kolem sebe barevně, musí i být i čip schopen vytvářet barevný obraz. Abychom takový obraz vytvořili, je třeba snímat ve třech barvách: červené, zelené a modré (RGB), protože tyto barvy po složení dají barevný obraz. Protože čip je citlivý na všechny barvy (vlnové délky světla) a dokonce i na infračervené záření, musí se přicházející světlo filtrovat. Veškeré digitální fotoaparáty používají tzv. Bayerovu masku:

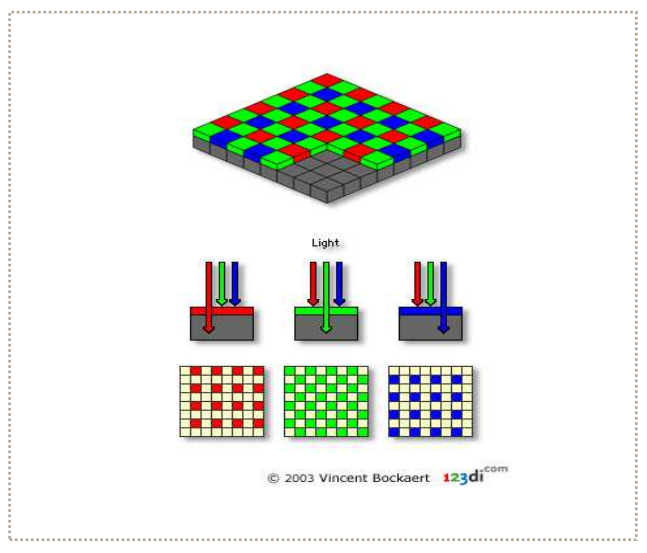

obr. 3 Bayerova maska

Tato maska kryje pixely barevnými filtry v uspořádání šachovnice. Každý z filtrů pro červenou (R), zelenou (G) a modrou (B) barvu propustí světlo příslušné barvy (vlnové délky) a jejich kombinací vzniká barevný obraz. Bayerova maska obsahuje dvakrát více zelených filtrů, protože lidské oko je od přírody nejvíce citlivé právě na zelenou barvu. Tato metoda má ovšem nevýhody. Protože se světlo přicházející na čip filtruje a propouští se ho jenom část, ztrácíme rozlišení a citlivost čipu.

Protože astronomické objekty jsou úhlově velmi malé a na výsledné fotografii zabírají jen několik málo pixelů (např. hvězdy), je použití Bayerovy masky nevhodné, a to zejména kvůli menšímu rozlišení a interpolaci barev a jasu ze sousedních pixelů, která vnáší do fotografie určitou chybu a zabraňuje např. v přesném měření polohy hvězd. Mnohem lepší je tedy použít monochromní čip a exponovat snímky třikrát, a to přes jednotlivé RGB filtry. Nevýhoda je, že exponování trvá déle a musíme si vybrat jen statické objekty, které se s časem příliš nemění.

### 3.3 Šum

Nevýhodou CCD čipu je to, že nepracuje bezchybně. Jeho kvalita je omezena jednak výrobními postupy a jednak samotným procesem fotografování. Výsledkem je šum, což je informace, která nás nezajímá a která se musí oddělit od signálu, aby byla fotografie kvalitní. Existuje několik druhů šumu:

#### Temný proud

Elektrony v pixelech se uvolňují nejen působením záření, ale také náhodně vlivem tepla. Tento proces se nazývá tepelný šum neboli temný proud. Vyjadřuje se v elektronech za sekundu na pixel při definované teplotě (0°C). Hodnoty temného proudu uvádí výrobce a obvykle se pohybují kolem 1 e/s při 0°C. Výhodou je, že tento šum zůstává při stejných podmínkách konstantní, takže existuje postup, jak ho z fotografie odstranit.

#### Čtecí šum

Čtecí šum je způsoben přesunem elektronů po dokončení expozice. Tento šum nezávisí na teplotě a je charakteristický pro každý čip. Vyjadřuje se v elektronech. Například firma Kodak vyrábí čip KAF-0400 CCD, jehož čtecí šum je 15 e . To znamená, že z čipu není možné obraz vyčíst s menší úrovní šumu než je 15e- .

#### Fotonový šum (poissonovský)

Tento šum není způsoben vlastnostmi čipu, ale vlastnostmi záření. Fotony totiž nepřicházejí v pravidelných intervalech, ale náhodně. Když budeme měřit po dobu t jejich počet (signál), dojdeme vždy k různým výsledkům:

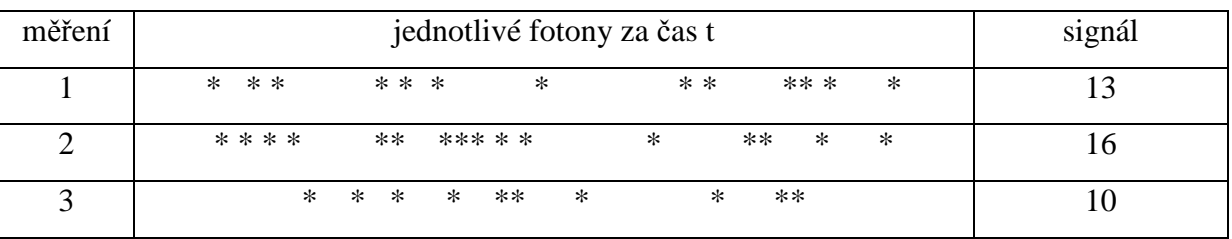

Rozdílné hodnoty signálu vyjadřují fotonový šum.

## 4. Kalibrace snímků

Když vyfotíme snímek, je obvykle ve formátu **raw** (z angličtiny syrový). Takový snímek ještě nemá nic společného s pěknými zpracovanými snímky, které jsme získali kalibrací a složením více snímků. Nejprve musíme z každého snímku odstranit šum a nežádoucí vlivy, a to provedením základních 2 kroků: odečíst dark frame a aplikovat flat field.

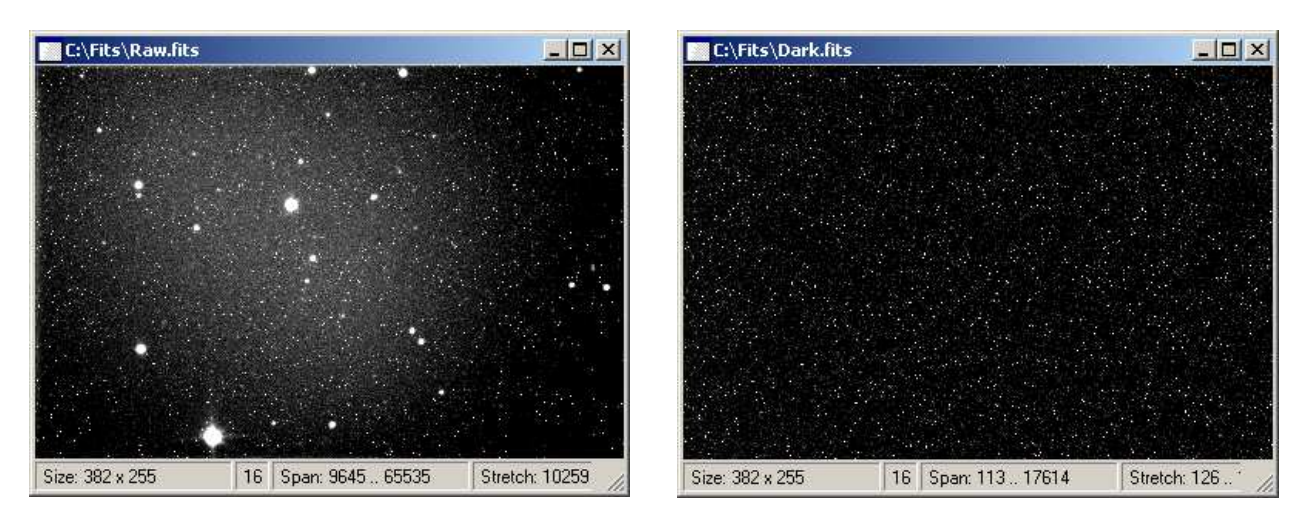

obr. 4 raw snímek obr.5 dark frame

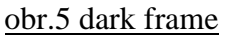

### 4.1 Odečtení dark frame

Abychom se zbavili temného proudu, musíme od snímku odečíst tzv. dark frame. Dark frame je snímek o určité expoziční době, ale pořízený s uzavřenou závěrkou. Z toho vyplývá, že na čip nedopadá žádné světlo a elektrony se budou uvolňovat jen v důsledku tepla. Tím získáme černý snímek, na kterém bude pouze tepelný šum. Potom tento snímek odečteme od snímku raw, čímž se zbavíme tepelného šumu. Protože je tento šum závislý na teplotě, musí být dark frame vytvořen za stejné teploty a musí být pořízen stejnou expozicí jako snímek raw. V astronomické praxi to znamená fotit dark frame okamžitě po nafocení raw snímků, což je někdy velmi nepohodlné, zvláště když je venku zima a musíme strávit u fotoaparátu další hodinu focením krytky objektivu.

Je zajímavé, že digitální kompakty mají funkci odečítání dark frame zabudovanou automaticky. Všimneme si toho, když fotíme delší expozice, například 15s. Po ukončení expozice bliká na displeji nápis "Busy" po stejnou dobu, jak byla dlouhá expozice. Je to tím, že probíhá focení dark frame, který se potom automaticky odečte. Máme sice ulehčenou práci, protože nemusíme odečítat dark frame manuálně, ale pokud fotíme velký počet snímků, zabere to zbytečně dlouhou dobu.

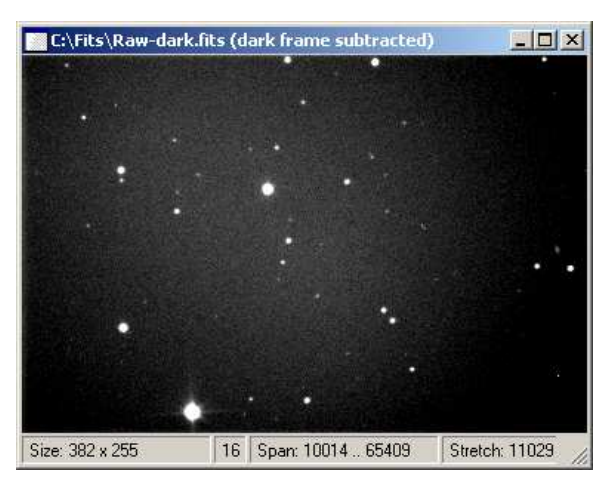

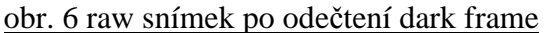

## 4.2 Aplikace flat field

Anglický termín flat field vyjadřuje odezvu celé snímací soustavy (dalekohledy, filtry, CCD čipy) na rovnoměrné osvětlení. Snímek je totiž znehodnocen vlivy, které snižují rovnoměrnost jeho jasu. Dalekohled často osvětluje obrazové pole nerovnoměrně (kvůli sekundárnímu zrcátku), na filtrech se mohou objevit prachové částice atd. Abychom odstranili tyto vady, musíme aplikovat tzv. flat field. Je to obraz rovnoměrně osvětleného pozadí. Aplikace spočívá v dělení každého pixelu raw formátu příslušným pixelem flat field obrazu. Pixely raw snímku jasnější kvůli nerovnoměrnosti osvětlení jsou poděleny pixely flat fieldu, které jsou jasnější ze stejného důvodu. Aby se nezměnila škála obrazu, vynásobí se výsledná hodnota průměrnou hodnotou jasu flat field obrazu.

Focení flat field nemusí probíhat za stejných podmínek jako raw snímky, protože vlivy, které odstraňujeme, nejsou závislé na teplotě ani expozici. Stačí tedy nafotit rovnoměrně osvětlenou plochu (například bílý papír nebo oblohu za ranního svítání – při dlouhém ohnisku).

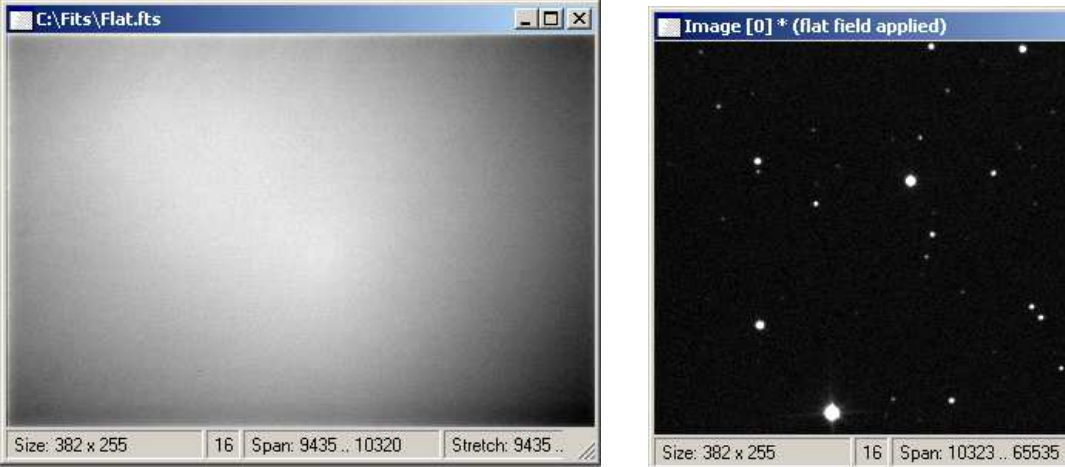

obr. 7 flat field obr. 8 snímek po aplikaci flat field

 $|D| \times$ 

Stretch: 11069

## 5. Zpracování snímků na počítači

V dnešní době existuje poměrně dost programů na zpracování astronomických snímků. Rozhodl jsem se popsat zpracování snímků v programu Iris, protože tento program patří k těm nejoblíbenějším, je snadno ovladatelný a dá se stáhnout zdarma.

#### Postup zpracování

Abychom získali kvalitní snímek oblohy, musíme provést několik kroků:

- odečíst dark frame pro každý snímek
- aplikovat flat field na každý snímek
- registrovat snímky  $($ "srovnat snímky podle polohy hvězd" $)$
- složit snímky (sečíst jednotlivé expozice, abychom dostali výsledný snímek s dlouhou expozicí)

Po tomto základním procesu ještě není snímek zcela hotový. Dostali jsme nyní složení několika expozic. Aby fotografie vypadala pěkně, je potřeba provést několik úprav:

- ořezat snímek (kvůli registraci se často jednotlivé snímky posunou a výsledný snímek je natočen či ořezán na jedné straně)
- doostřit snímek (rozumně, při doostření se objeví vyšší šum)
- upravit barvy a jas (pomocí grafů pro vstupní a výstupní hodnoty jasu pixelů)
- v případě nutnosti použít klonovací razítko (pokud chceme vymazat nějaký kaz, tato metoda je často kritizována, protože ubírá snímku na pravdivosti)

Tyto a mnohé další úpravy se dají snadno provádět v programu Adobe Photoshop, který není na rozdíl od Irisu volně šiřitelný.

Tento výčet metod a postupů si neklade nárok na úplnost. Každý upřednostňuje jiný postup a úpravy podle toho, na co je zvyklý. Existuje ovšem zásada, že výsledný snímek by se měl co nejméně odlišovat od reality, protože jinak ztrácí výpovědní hodnotu a fotografie se změní na omalovánku.

## 6. Práce s programem Iris

V této kapitole popíšu z důvodu stručnosti jen základní postup zpracování snímků Po spuštění programu se objeví toto okno:

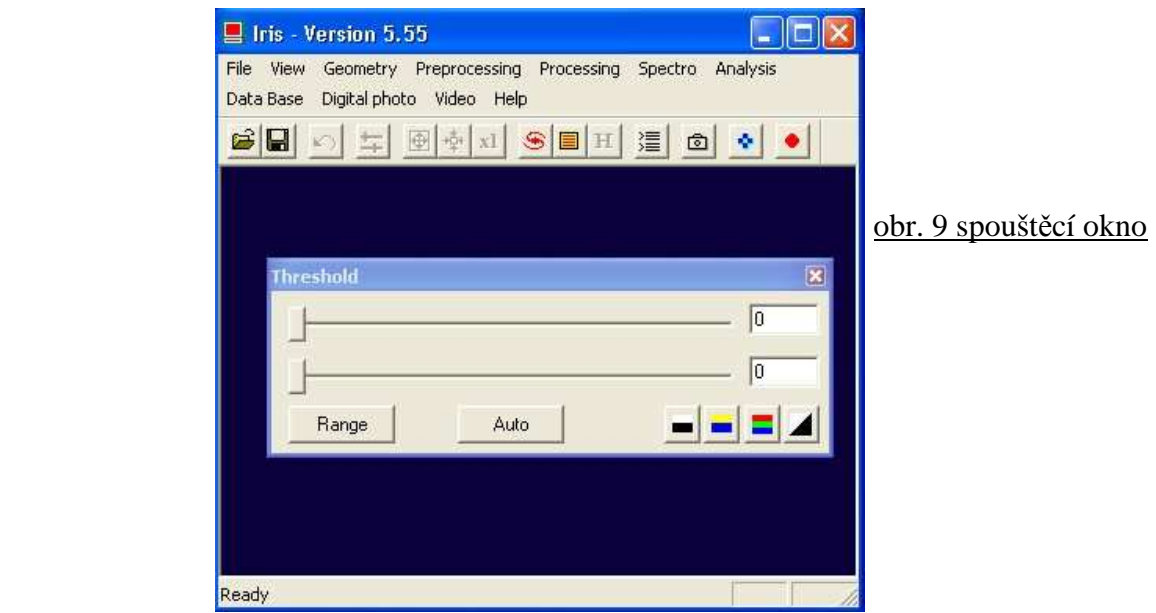

Protože Iris pracuje s obrazy ve formátu pic, musíme v příkazovém řádku přepsat všechny snímky z formátu, v jakém fotí náš přístroj (u digitální kompaktů např. jpg) do formátu pic. Příkazový řádek spustíme touto ikonou: 湮

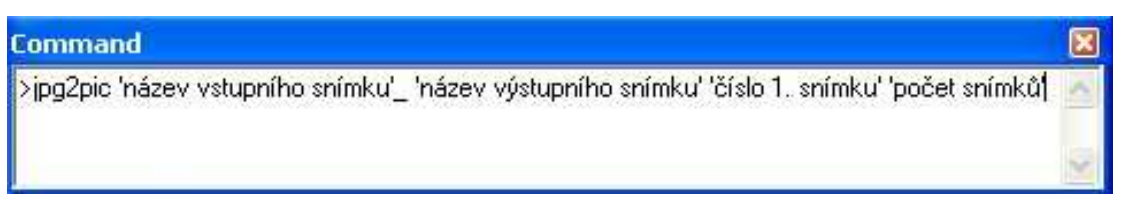

#### obr. 10 příkazový řádek

Nyní potřebujeme odečíst od každého snímku dark frame a aplikovat flat field. To se provádí

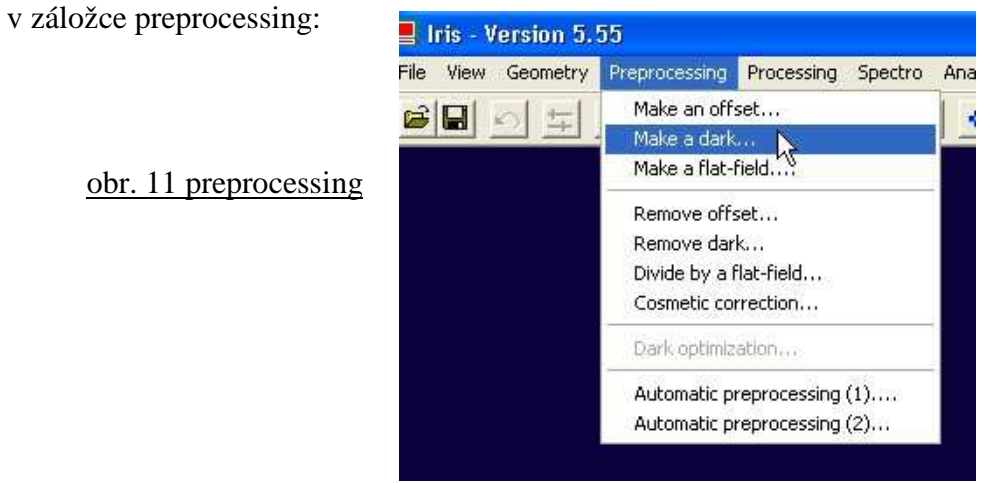

### 6.1 Dark frame, flat field

Nejprve si vytvoříme výsledný dark frame (tzv. masterdark) složením několika dark framů

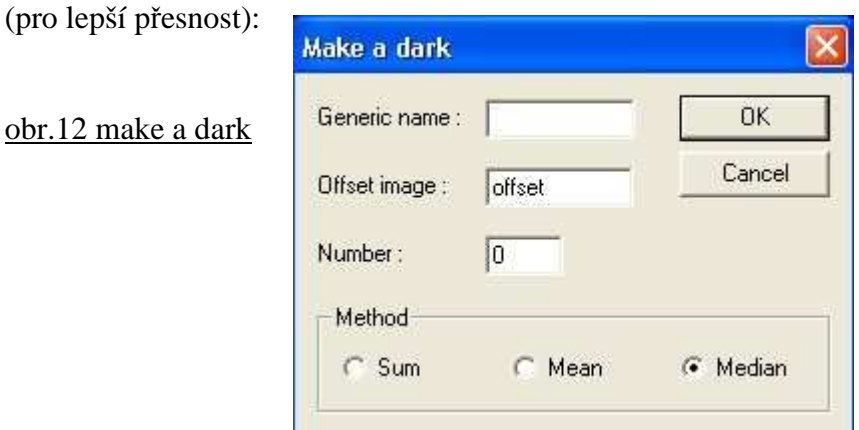

Do kolonky Generic name napíšeme název snímku s dark framy, do kolonky Offset image napíšeme název offsetového snímku $^1$ , pokud ho máme, pak napíšeme počet snímků do kolonky Number a vybereme metodu skládání (nejpoužívanější je metoda Median, což je skládání podle střední intenzity pixelů).

Vytvořený masterdark potom odečteme od každého snímku příkazem Remove dark v záložce Preprocessing:

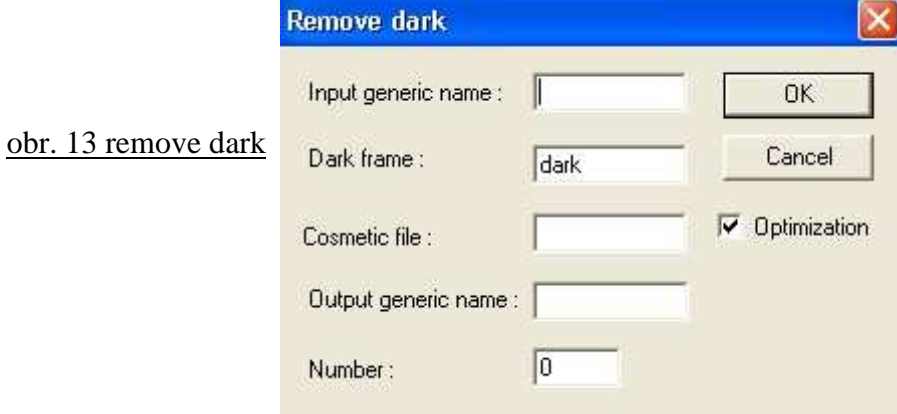

Do první kolonky napíšeme název snímků, do kolonky Dark frame napíšeme název vytvořeného masterdarku, do kolonky Output generic name napíšeme název snímků s odečteným masterdarkem a do kolonky Number jejich počet.

Stejným způsobem provedeme i aplikaci flat field (v záložce použijeme příkaz Make a flatfield a potom Divide by a flat-field).

<sup>&</sup>lt;sup>1</sup> offset = snímek s co nejkratší expozicí se zakrytým objektivem. Odečítá se kvůli A/D převodu, není nutné.

### 6.2 Registrace

Nyní můžeme snímky registrovat (podle změřené polohy referenčních hvězd na snímku se jednotlivé snímky "posunou", aby se při skládání sečetly přesně na sebe). Tento krok je nutný u snímků s hvězdami. Když zpracováváme Měsíc nebo planety, následuje většinou jiný postup. Registraci zvolíme v záložce Processing příkazem Stellar registration. Objeví se tato tabulka:

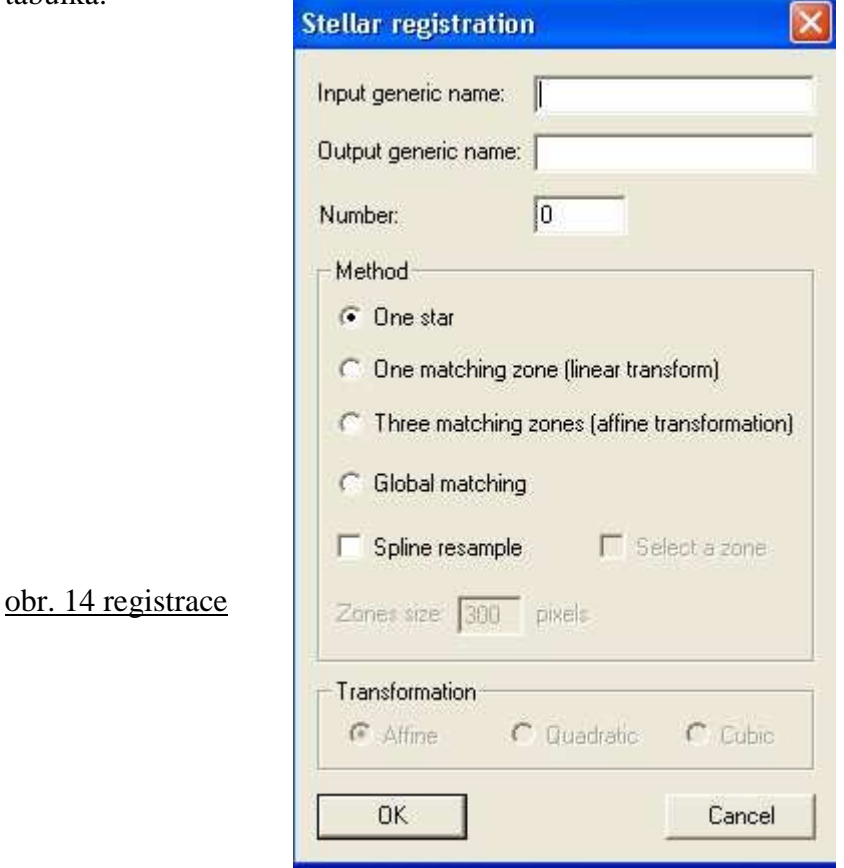

Do Input generic name vložíme název snímků s odečteným masterdarkem a aplikovaným flat-fieldem, do Output generic name vložíme název registrovaných snímků a Number je jejich počet. Nyní si musíme vybrat vhodnou metodu k registraci. Metoda **One star** se zaměří na jednu hvězdu (referenční), podle které registruje ostatní snímky. **One matching zone** porovnává v oblasti více hvězd, a je tedy přesnější a navíc je schopna eliminovat i pootočení. Metoda **Three matching zones** pracuje s třemi automaticky volenými oblastmi a eliminuje všechny transformace (posunutí a otočení a jejich kombinace). Metoda **Global matching** je nejnáročnější, avšak obecně nejlepší. Pracuje s celým snímkem (porovnává všechny dostatečně jasné hvězdy).

Metoda **Spline resample** je založena na výpočetně náročnější, ale kvalitnější transformaci snímků.

### 6.3 Složení snímků

Posledním základním krokem je složení registrovaných snímků. To provedeme opět v záložce Processing. Klikneme na příkaz Add a sequence:

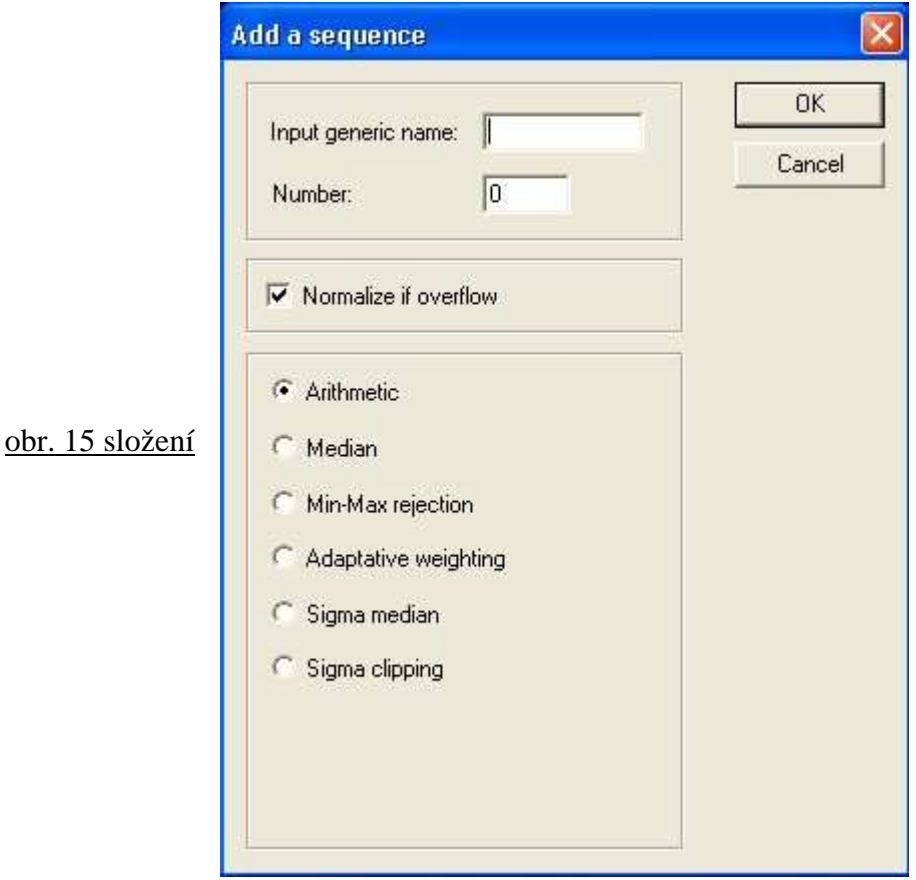

Do Input generic name vložíme název zregistrovaných snímků, do Number jejich počet. Zase máme na výběr několik metod skládání. Nejčastěji volíme metodu **Arithmetic** (součet) nebo **Median**.

 Po skončení procesu skládání jsme získali jeden výsledný snímek, který lze dále upravovat.

# 7. Vlastní astronomická činnost

### 7.1 Pozorování

O astronomii se zajímám už asi 6 let. Přivedl mě k ní můj dědeček, který je výborný mechanik a sám si sestavil několik dalekohledů. Díky němu o jasných nocích vyrážím za město do zahrádkářské kolonie Terůvky, kde je na jeho zahradě malá pozorovatelna:

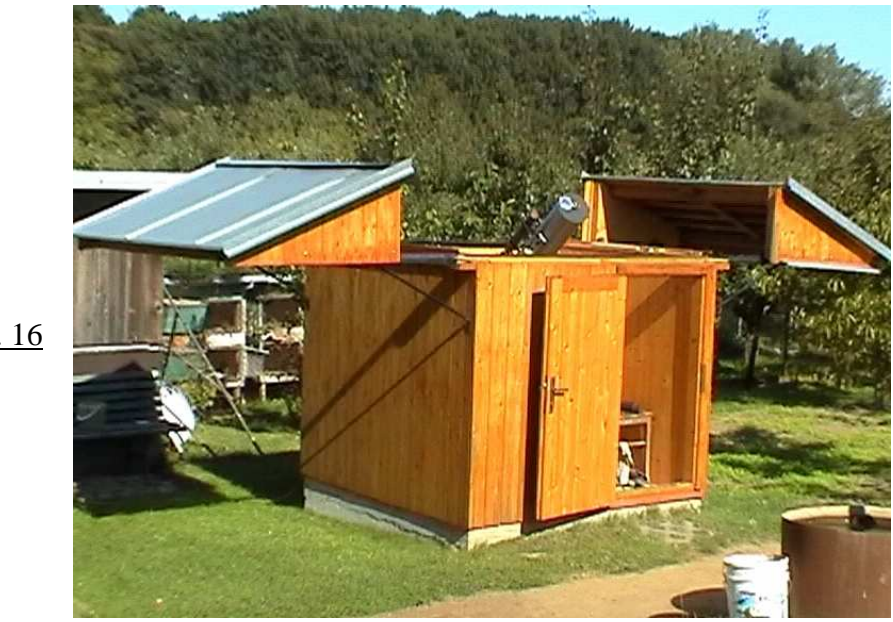

obr. 16

V pozorovatelně jsou 2 dalekohledy: Cassegrain C170/3060 a Newton N210/1400:

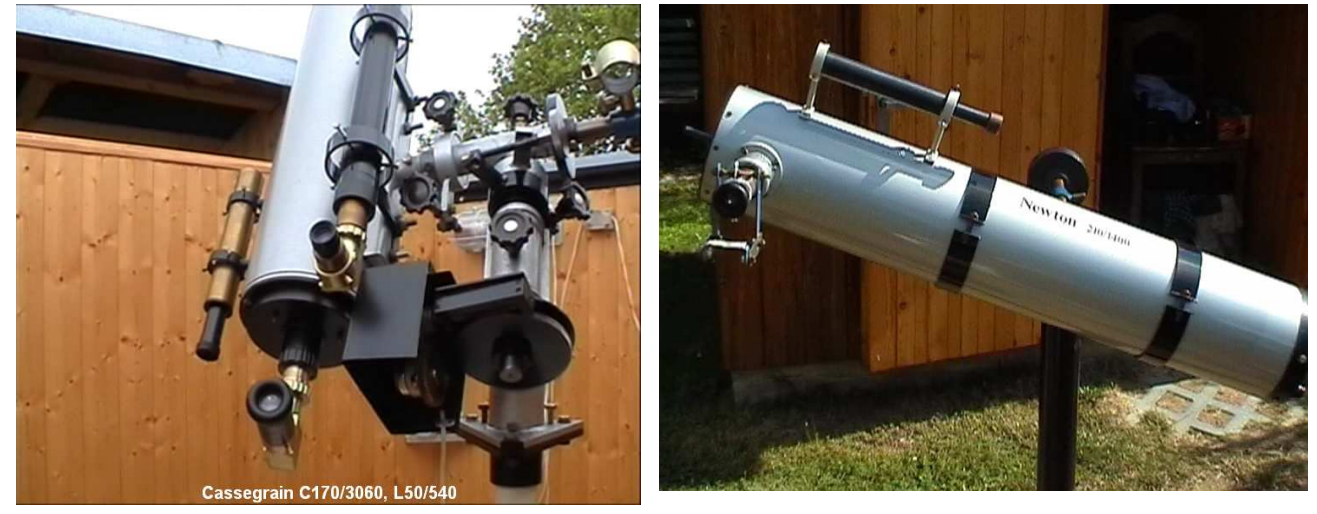

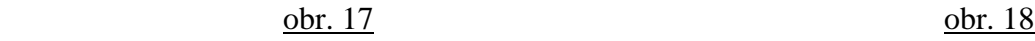

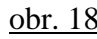

C170/3060: paralaktická montáž (lepší pro focení), hodinový pohon, menší světelnost vhodné objekty: Měsíc, planety, dvojhvězdy

N210/1400: azimutální montáž (lepší pro manipulaci), větší průměr i světelnost vhodné objekty: galaxie, mlhoviny (vyžadují větší světelnost)

### 7.2 Fotografování

#### a) Doma (Terůvky)

Se svým digitálním fotoaparátem Canon Powershot A560 samozřejmě nikdy nedocílím takových výsledků jako s použitím digitální zrcadlovky, přesto se s tímto přístrojem dají pořídit pěkné fotografie. V pozorovatelně na Terůvkách fotím přes dalekohled C170/3060, protože je na paralaktické montáži s hodinovým pohonem, což dovoluje delší expozice. Fotím afokálně (fotoaparát snímá obraz vytvořený okulárem, tudíž se neumisťuje do ohniska dalekohledu). Tímto způsobem se dá dobře vyfotit Měsíc:

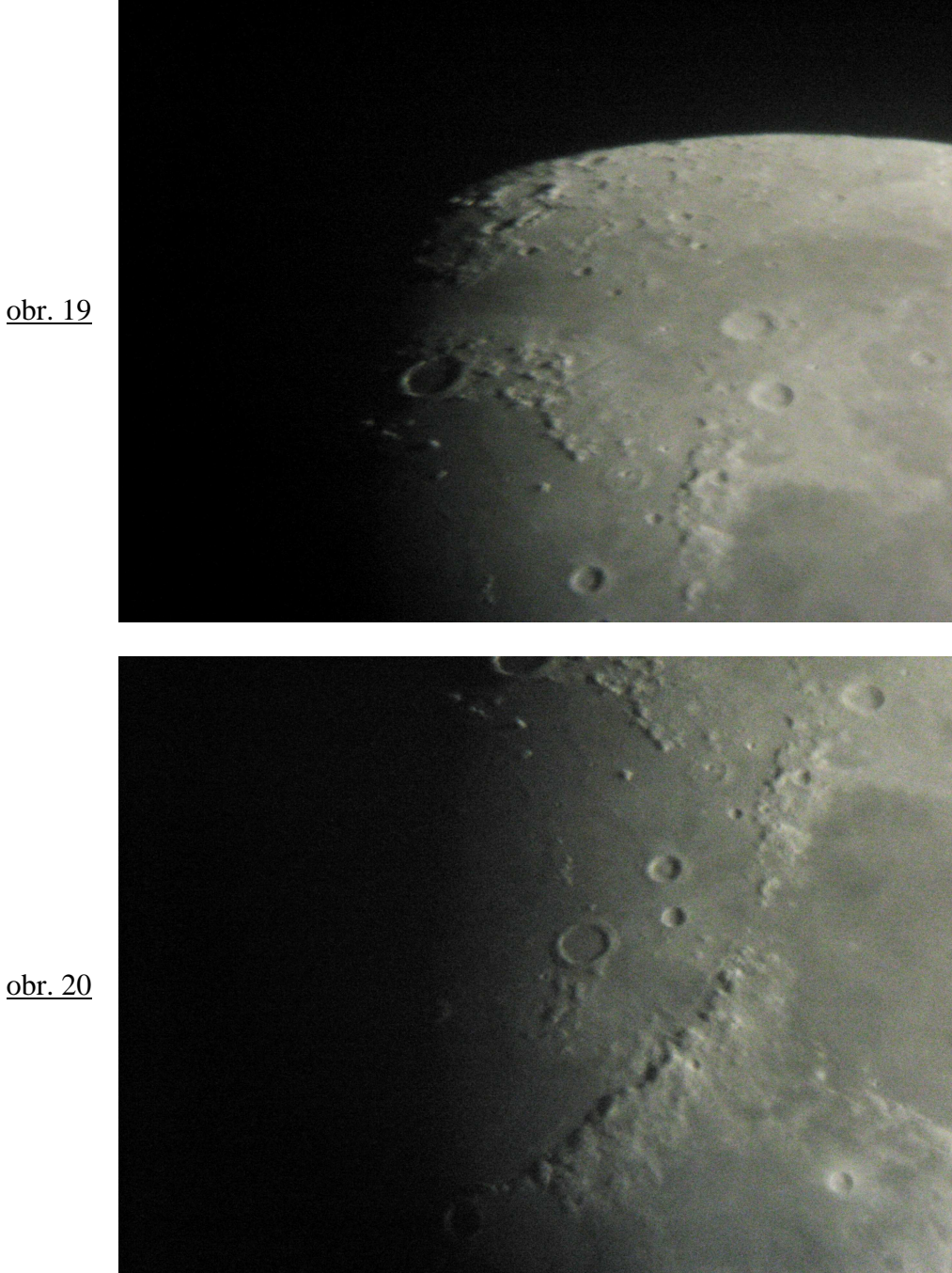

obr. 19

#### b) Astronomická expedice (hvězdárna Úpice)

Každoročně se v létě do Úpice sjíždějí zájemci o astronomii z celé ČR. Koná se tu Astronomická expedice, letní tábor zaměřený na astronomii. Účastníci jsou rozděleni podle zájmu do několika pracovních skupin. Letos jsem byl ve skupině Digifoto, kde jsem měl možnost pracovat s takřka profesionální fotografickou technikou. Podle domluvy a zájmu o focení konkrétních objektů se každý večer rozdělily přístroje. Protože se letos podařilo zapůjčit relativně velké množství techniky, skoro na každého vyšly kvalitní přístroje (digitální zrcadlovka a montáž, případně dalekohled). Fotil jsem převážně s naváděnou montáží Vixen GP2 a digitální zrcadlovkou Canon EOS 450D. V příloze uvádím snímky z Expedice 2008. Některé snímky jsou uveřejněny na internetové adrese http://www.expedice.astronomie.cz/expa08/

#### Postup při fotografování

 Nejprve jsem si našel vhodné místo (co nejméně rušeno světly) v závislosti na vybraném objektu oblohy. Potom jsem ustavil montáž (nastavit montáž přesně na severní světový pól, aby hodinový pohon přesně vyrovnával otáčení Země) a připevnil fotoaparát. Nyní jsem nastavil důležité parametry fotografie (ISO, expozice, clona).

**ISO** je citlivost čipu. Když nastavujeme hodnotu ISO, měníme hodnotu zesilování na výstupním zesilovači. U digitálních kompaktů jsou obvykle hodnoty 80, 100, 200, 400, 800 a 1600. Vyšší hodnota ISO znamená vyšší citlivost čipu na přicházející světlo, tím pádem i vyšší šum. Na slabé objekty se vyplatí použít vysoké ISO, ale z hlediska šumu je rozhodně lepší vyfotit více expozic s nižší hodnotou ISO než méně expozic s vyšší hodnotou ISO. **Délka expozice** závisí především na objektu, který fotíme. Na jasný Měsíc stačí zlomek sekundy, slabé galaxie je nutno exponovat třeba 5 minut. Pokud není montáž ustavena naprosto správně, je nutno v průběhu expozice pointovat. Pointace je vyrovnávání nepřesností v chodu montáže tak, aby hvězdy zůstaly bodové. Používá se k tomu pointační dalekohled nebo mimoosový hledáček. Cílem je udržet určitou hvězdu v pointačním kříži po celou dobu expozice.

**Clonové** č**íslo** vyjadřuje míru zaclonění objektivu. Při vysoké cloně (malý otvor) musíme použít delší expozici, protože přichází méně světla a naopak. Při malé cloně se více projeví vady objektivu (koma).

Po nastavení těchto parametrů jsem vyfotil zkušební expozici (abych zjistil, zda je objekt uprostřed fotografie). Pak už stačí jen trpělivě cvakat spoušť a fotit co nejvíce expozic. Na závěr jsem vyfotil určitý počet temných snímků, které se musí pořizovat za stejných podmínek. Druhý den jsem snímky skládal a upravoval, což vždy zabralo několik hodin.

## 8. Závěr

V dnešní době nejmodernějších měřicích přístrojů a zařízení je jen velmi málo možností, jak by amatérský astronom mohl svou činností přispět k astronomickému výzkumu. Antény radioastronomů byly již dávno překonány ohromnými radiovými observatořemi a vizuální pozorování (např. proměnných hvězd) již také nemá vědě co nabídnout. Jedno z mála odvětví amatérské astronomie, které může mít přínos pro vědu, je astronomické fotografování. Nejlepším příkladem je astronom Kamil Hornoch (do roku 2007 amatérský astronom), který objevil přes 60 extragalaktických nov (zejména v galaxii M31 v Andromedě). Použil CCD kameru, se kterou fotografoval přes 35 cm zrcadlový dalekohled. Výsledné snímky galaxie potom porovnával. Podařilo se mu detekovat nepatrná bodová zjasnění hvězd (novy).

Největším přínosem astronomických fotografií je však to, že nám přináší okouzlující pohledy do kosmu a dovolují nám vidět vesmír tak, jak bychom ho okem nikdy nespatřili. Ty nejlepší české astronomické fotografie jsou každý měsíc publikovány v rámci soutěže ČAM (Česká astrofotografie měsíce), kterou pořádá Česká astronomická společnost.

## 9. Příloha

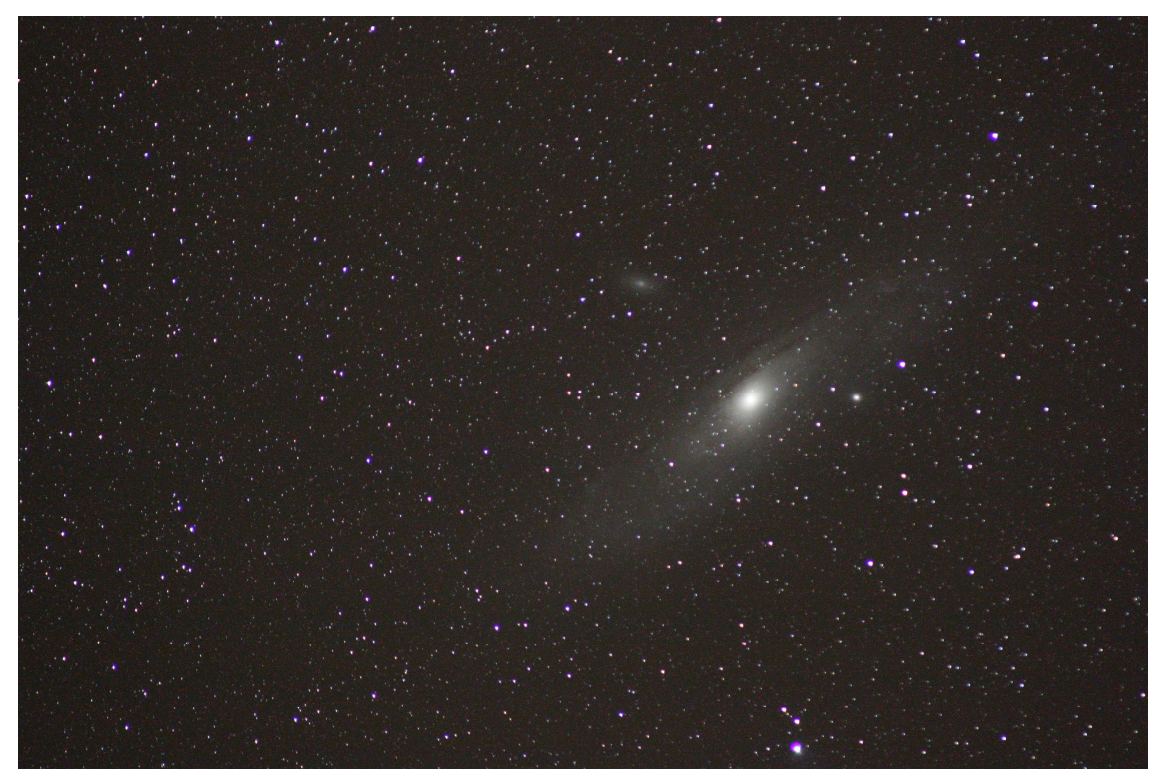

raw snímek galaxie M31, Canon EOS 450D, montáž VixenGP2, ISO 1600, expozice 4 min.

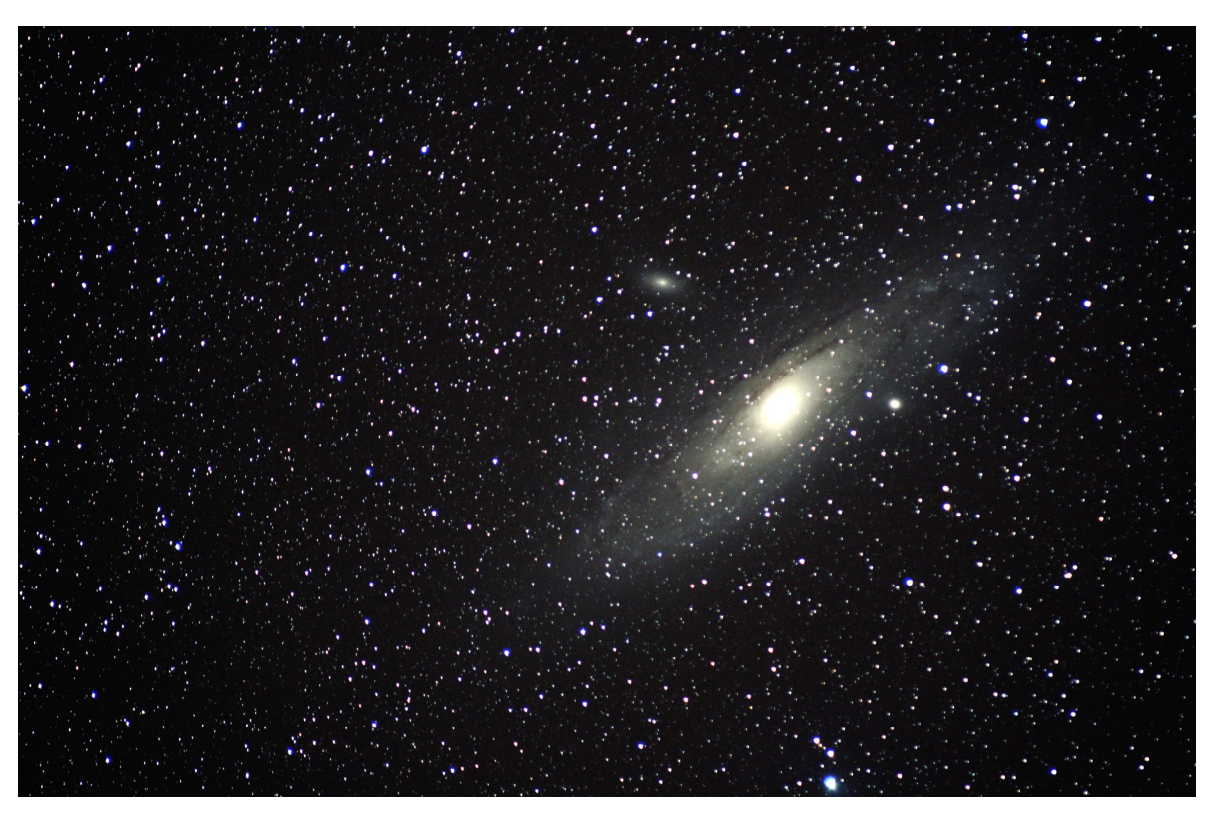

výsledný snímek, úprava v Irisu a Photoshopu, složení 15 expozic

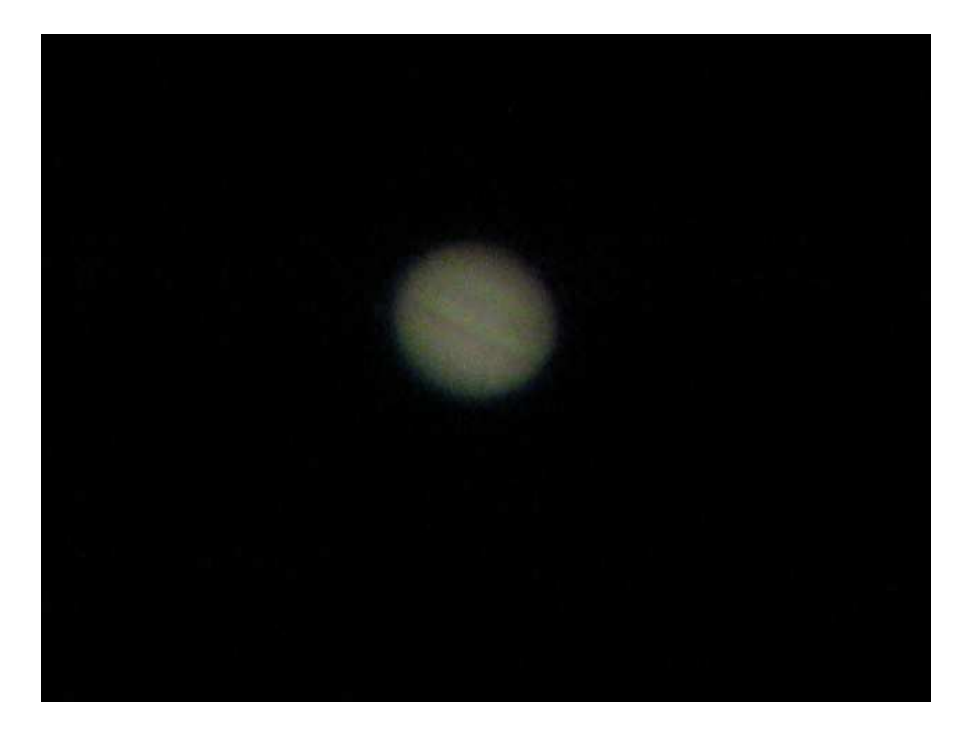

Jupiter, Canon Powershot A560, Mertz 170/1875, okulár 8 mm, afokálně, jeden snímek z videa

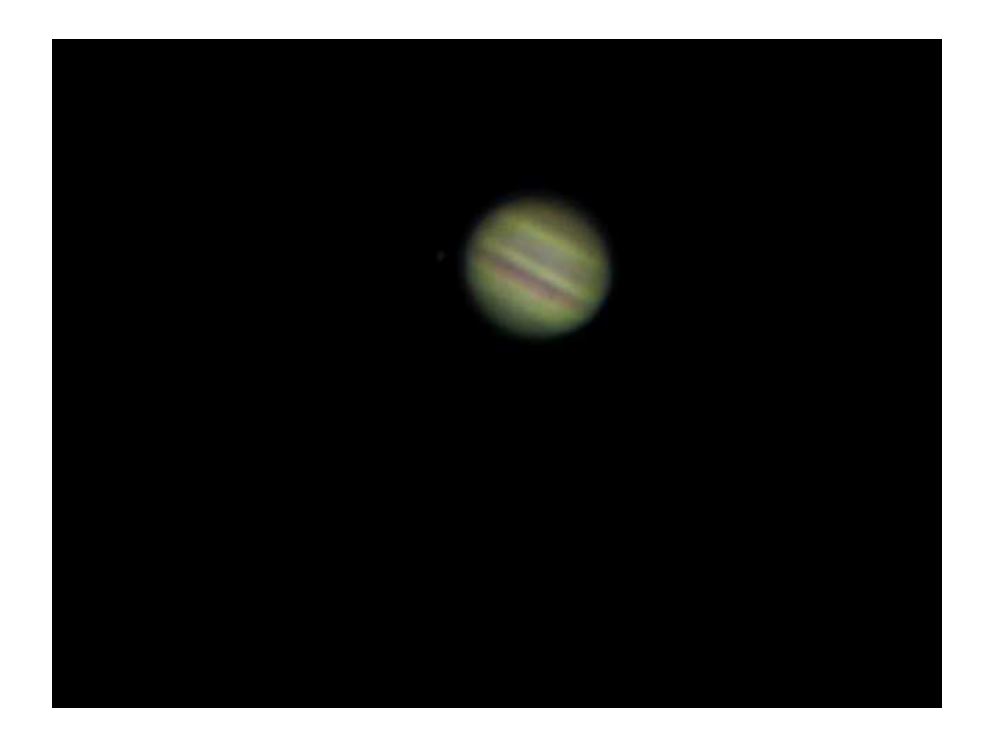

výsledný snímek, složení přes 200 snímků z videa, program Registax, finální úpravy Iris a Photoshop

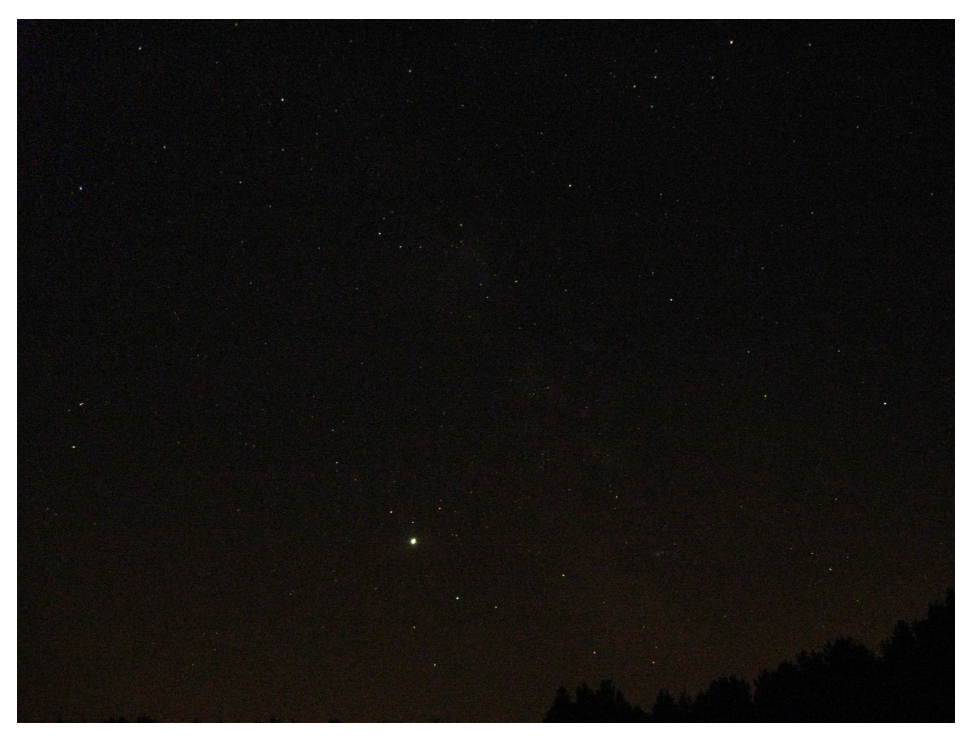

raw snímek, mléčná dráha a Jupiter, Canon Powershot A560, expozice 15 s, ISO 800

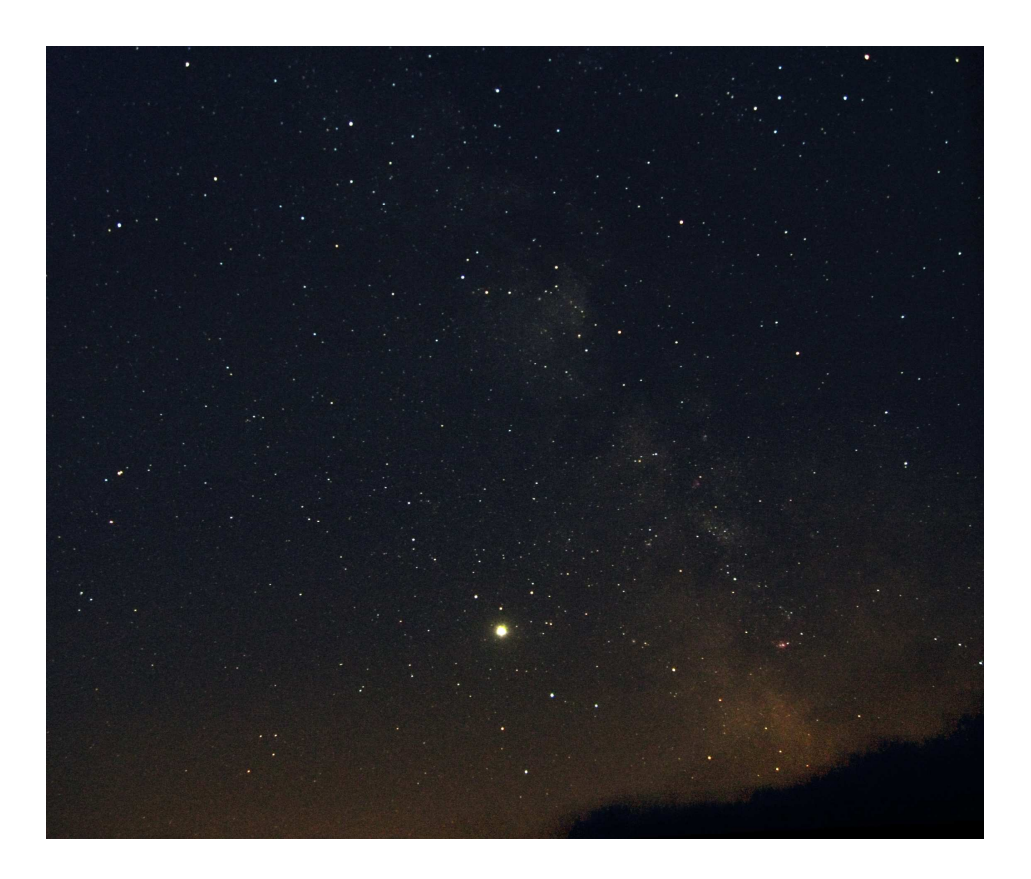

výsledný snímek, složení asi 40 expozic, úprava v Irisu a Photoshopu

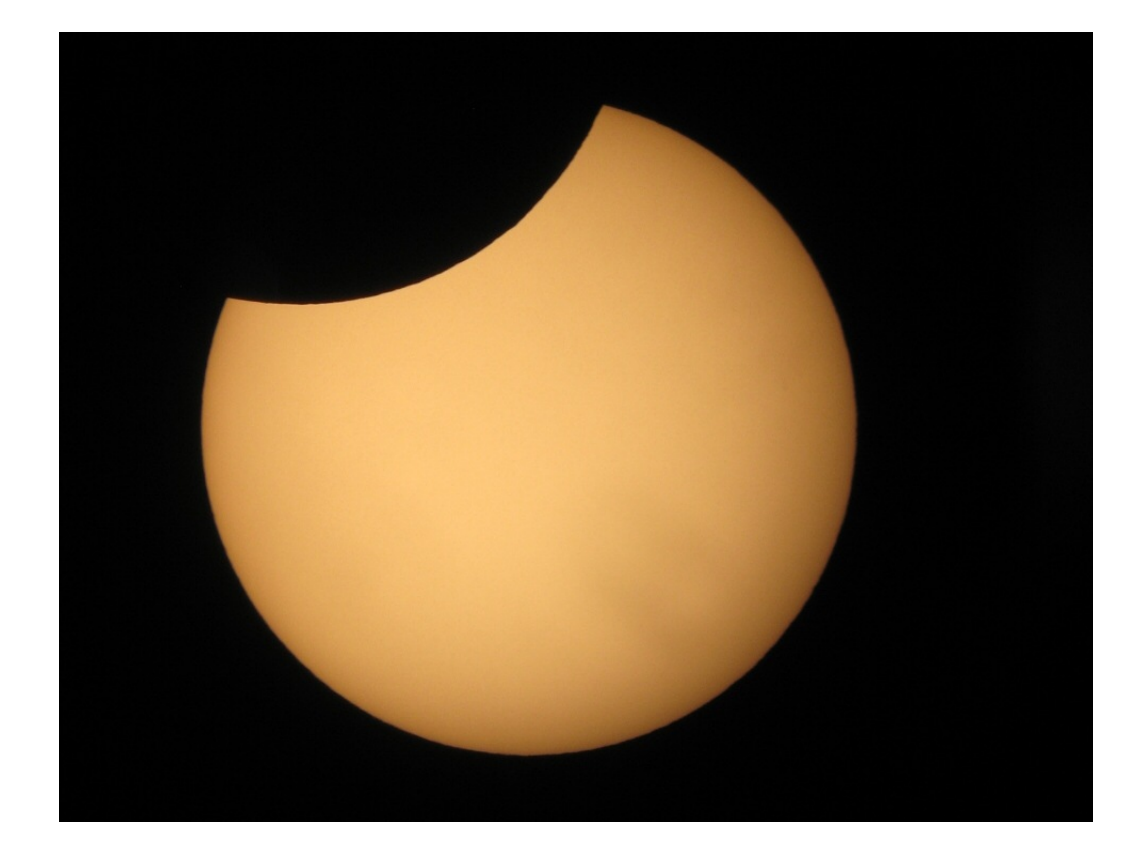

částečné zatmění Slunce 1.8. 2008, Meade ETX90, Canon Powershot A560

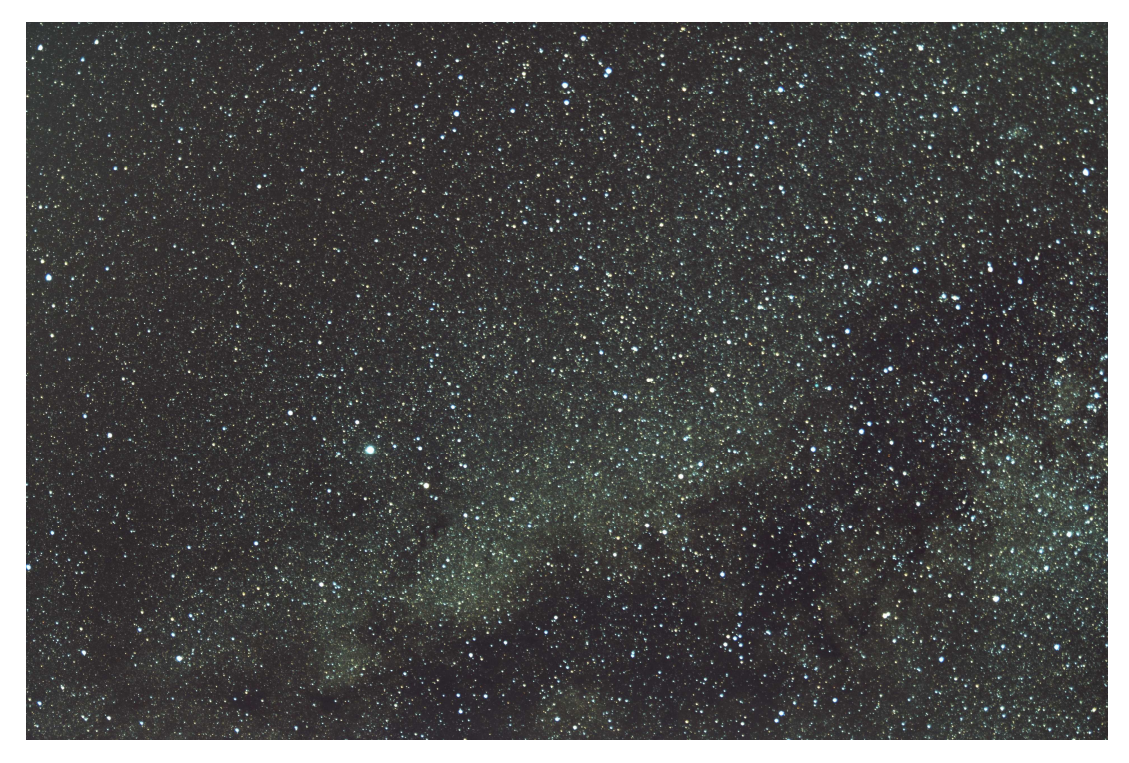

souhvězdí Orel a Šíp, Canon 400D, objektiv Sigma 17-70mm F2.8-4.5, expozice: 9×4 minuty, f/4, 36mm, montáž Vixen GP2, spoluautor Dalibor Šulc

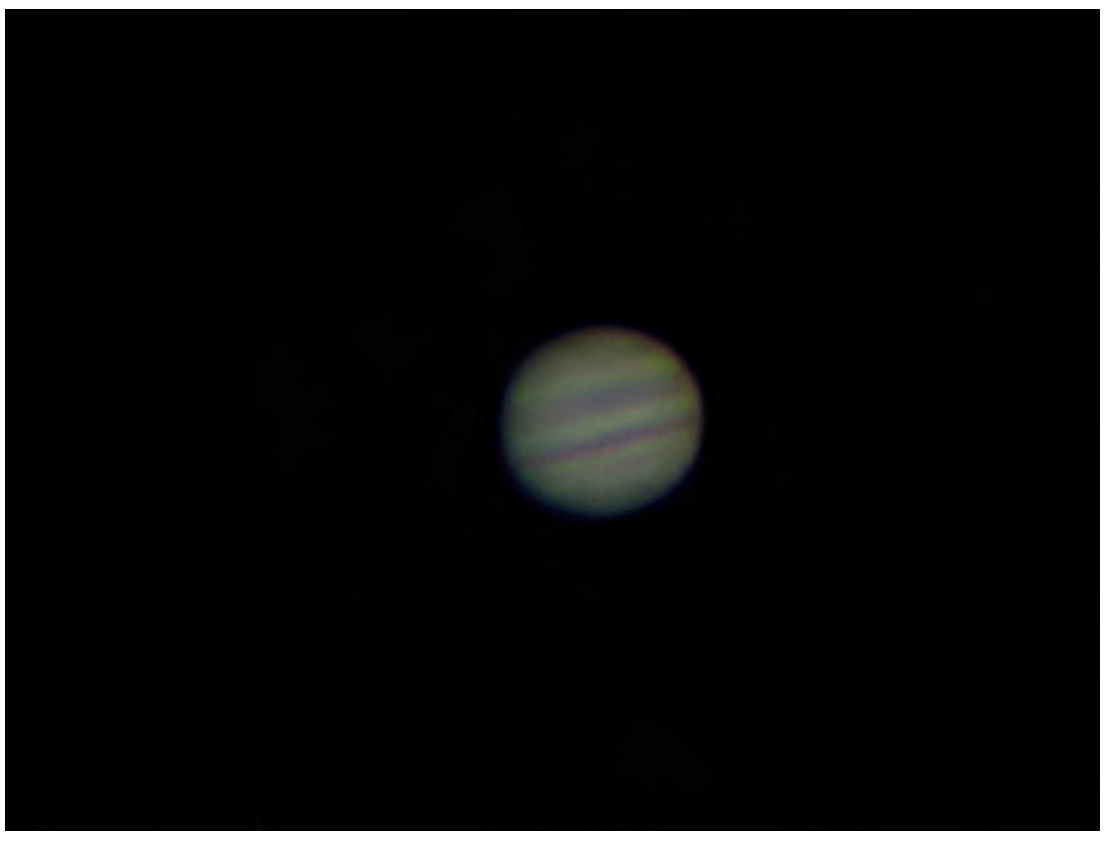

Jupiter, Canon Powershot A560, Mertz 170/1875, afokálně

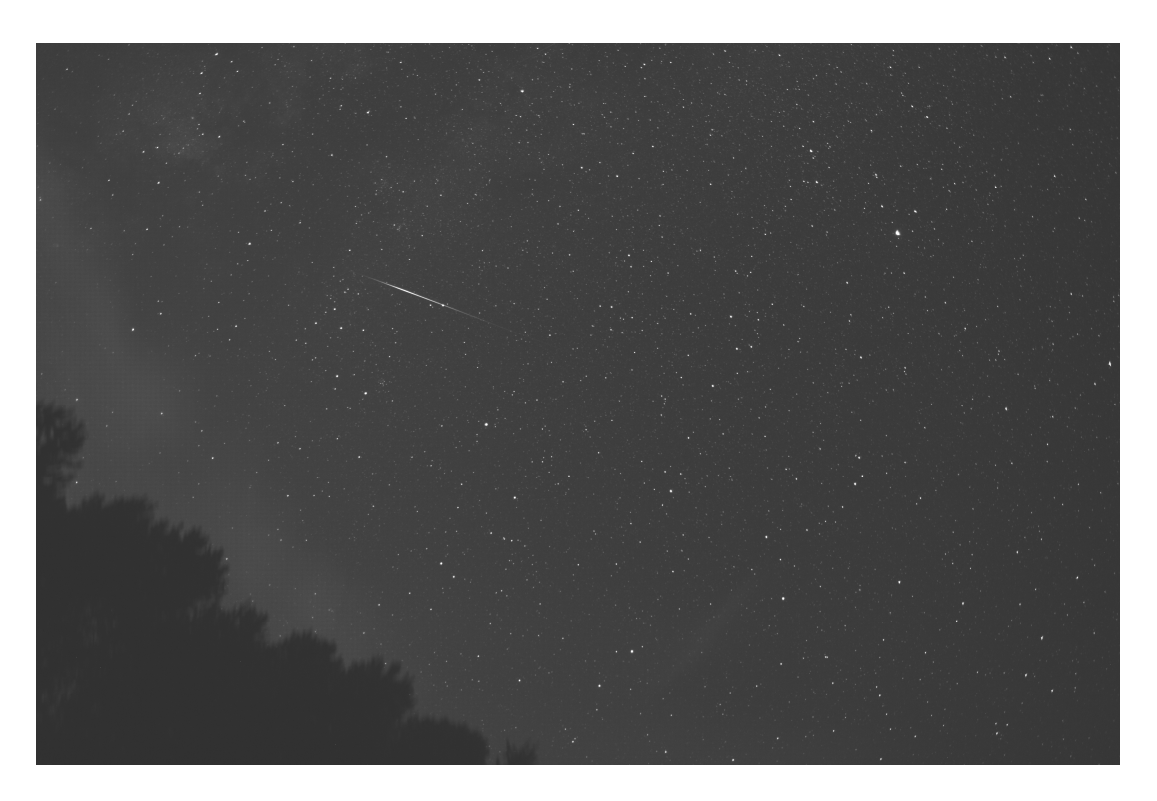

záblesk Iridia, Canon EOS400D, montáž VixenGP2, spoluautor Dalibor Šulc

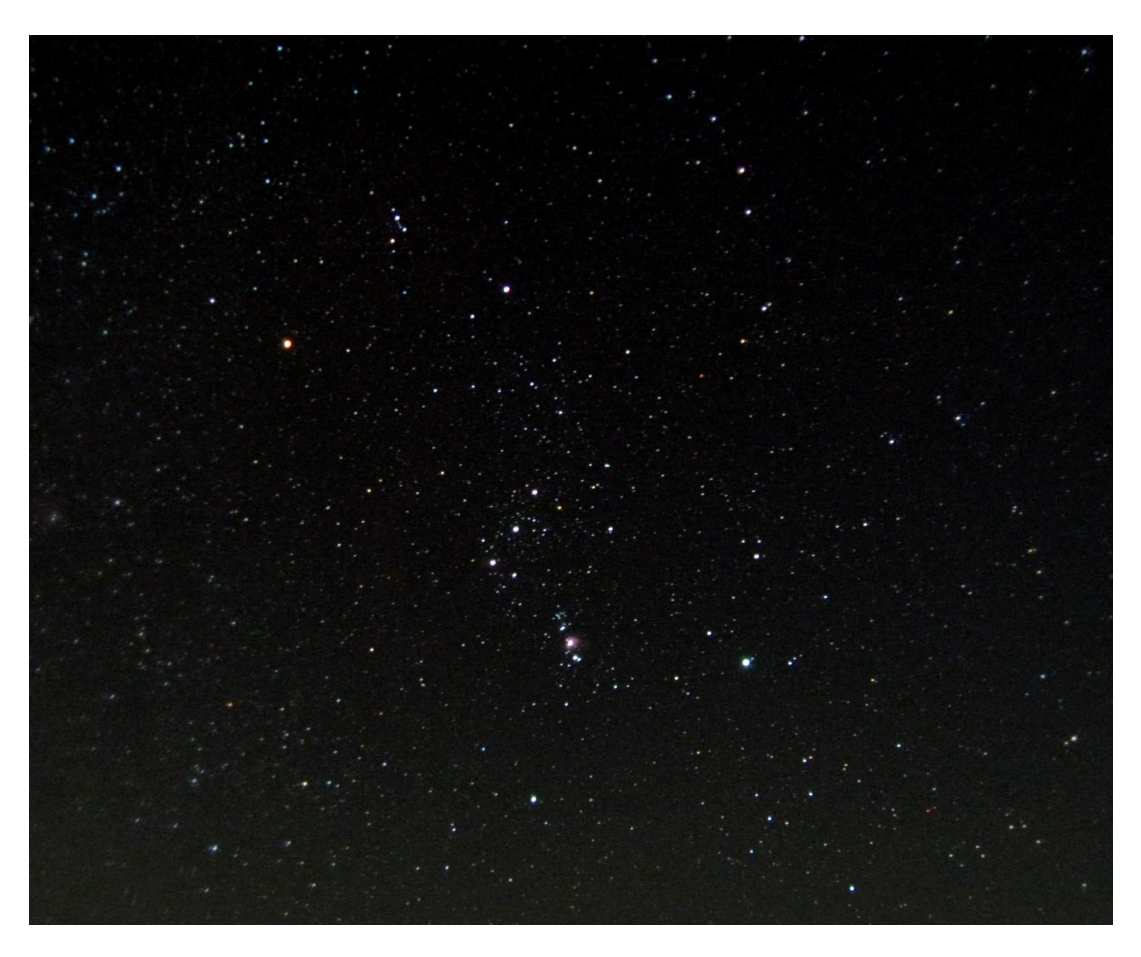

M42 – Orion, Canon Powershot A560, 54×15s, ISO800

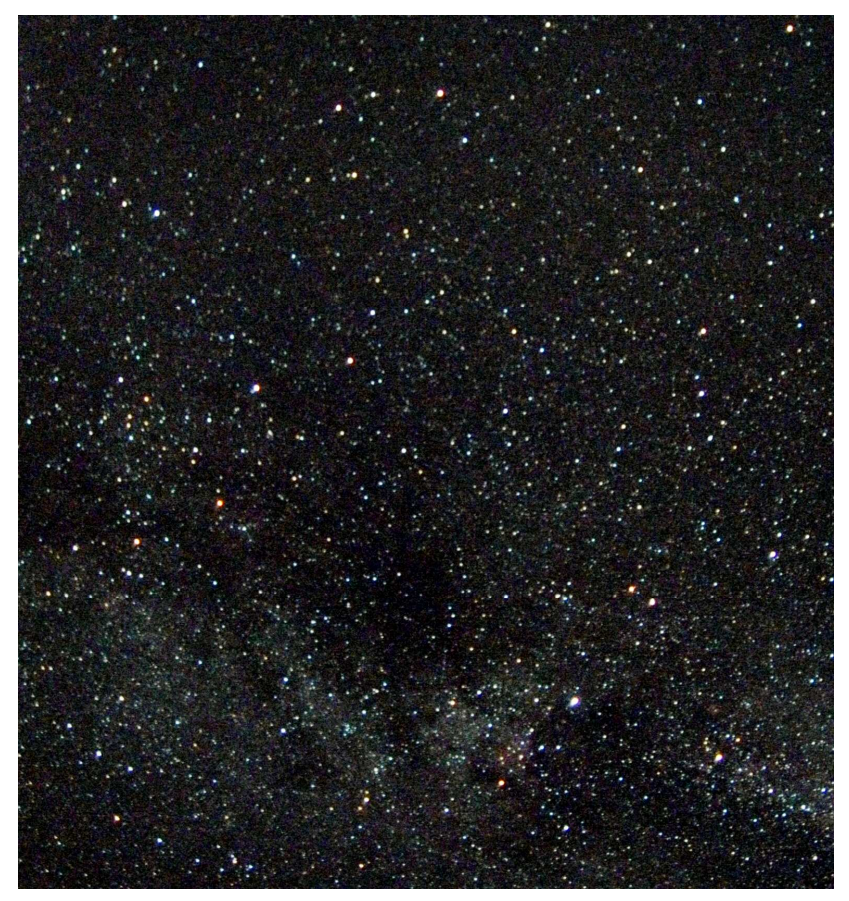

Mléčná dráha v okolí Labutě, Canon Powershot A560,15×15s, ISO1600

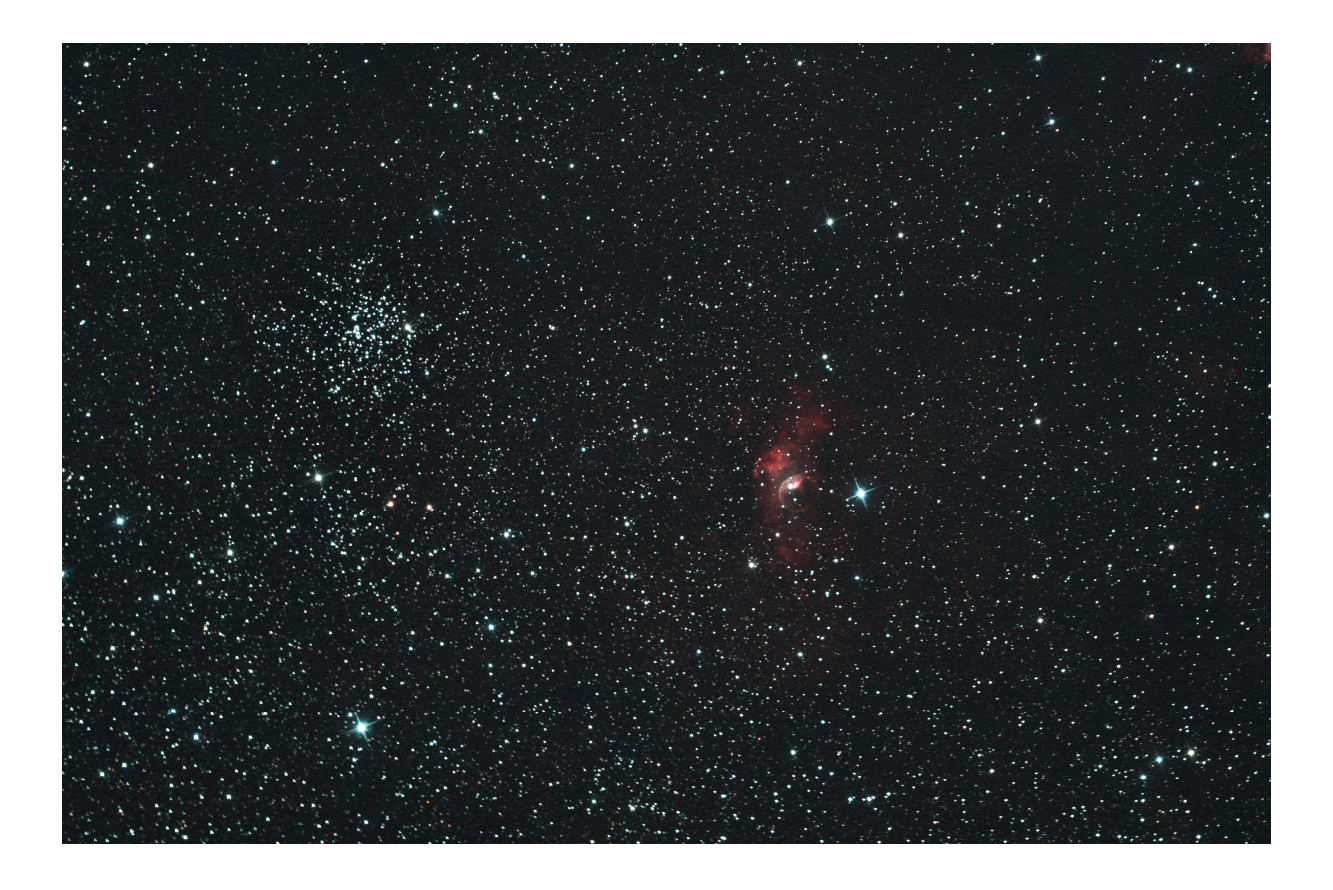

mlhovina Bublinka (NGC 7635) a M52, Canon EOS 450D, CLS filtr, Newton 150/750 na montáži EQ-6, expozice  $7\times3$  min +  $10\times5$  min, ISO 1600, spoluautor Jiří Los - tato fotografie byla publikována v časopise Astropis (4/2008)

## 10. Použitá literatura

internetové zdroje:

http://ccd.mii.cz

http://denik.astronomy.cz/digifoto (souhrn článků)

- článek Digitální astrofoto
- článek Skládání snímků v Irisu